### I-TA'LEEM SERIES HOW TO UPLOAD MODIFIED OSPE IN I-TA'LEEM? KULLIYYAH OF MEDICINE EXPERIENCE

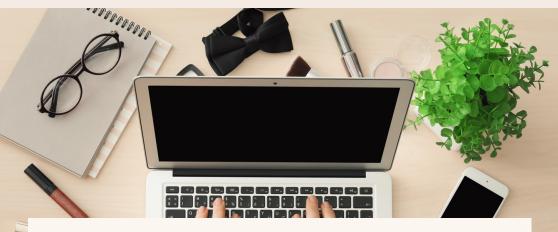

DR. NOUR EL HUDA ABD RAHIM DEPT. OF BASIC MEDICAL SCIENCES, KULLIYYAH OF MEDICINE & CENTRE FOR PROFESSIONAL DEVELOPMENT INTERNATIONAL ISLAMIC UNIVERSITY MALAYSIA

# ABOUT THE AUTHORS

Dr Nour El Huda Abd Rahim teaches Pharmacology in Kulliyyah of Medicine, International Islamic University Malaysia since 2019. She is also a pioneering member of the Remote Teaching and Learning Exam Unit in the Department of Basic Medical Sciences, which was established since the start of the Covid-19 pandemic.

The Centre for Professional Development (CPD) is IIUM's academic service unit that promotes and supports teaching and learning excellence in direct support of the University's mission and vision. To assist the academic community in designing the teaching that would best facilitate students learning.

# DISCLAIMER

This e-book is the original work of Dr Nour El Huda Abd Rahim. All rights reserved. Reproduction of any part of this writing is not permitted in any form and any manner, whether electronic, photocopying, recording or other forms, without the author's permission. Reselling or modification of this book without the author's permission is not allowed. The author is not responsible for the suitability of the contents to all readers.

#### COPYRIGHT © 2021

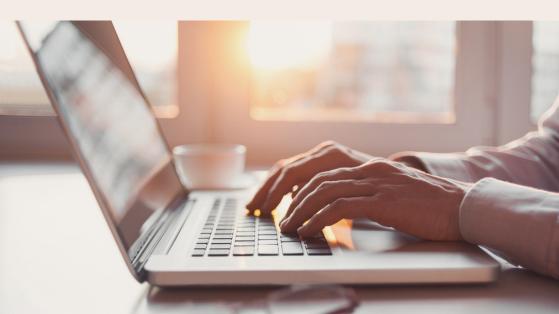

### ACKNOWLEDGEMENT

All praise to Allah SWT, the Most Gracious and Most Merciful.

We would like to extend my sincerest thank you to Prof. Dr Imad Ad-Deen-our beloved Head of Department, Dr Sorayathe then-chief of the ERTL Exam Unit-, and members of the department for the opportunity to be part of the team. Special appreciation to Assoc. Prof. Dr Mira Kartiwi and their team in the Centre of Professional Development for always helping us out when we are in need. The content of this book comes from our experience gained over the one year plus of conducting online integrated assessment in Kulliyyah of Medicine. It serves as guidance to all lecturers on how to upload Modified OSPE (M-OSPE) or data picture questions in the iTa'LeEM effectively.

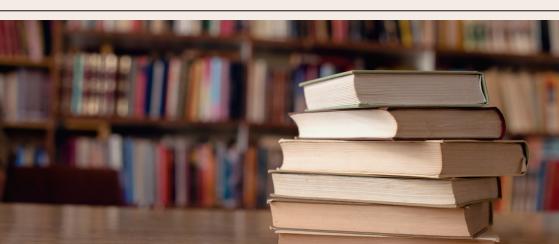

### TABLE OF CONTENTS

INTRODUCTION 06-07

CHAPTER of 08-21

CHAPTER 02 22-29

СНАРТЕR 03 30-37

CONCLUSION 38

### REFERENCES 39

Login into iTa'LeEM

Creating the Quiz

Creating the question bank

Adding in the M-OSPE questions

# LOGIN INTO ITA'LEEM

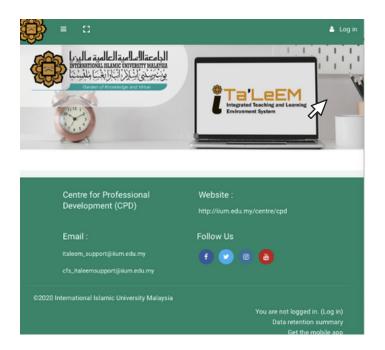

The first step is to log in to your account in iTa'LeEM . 1. Open the website <u>https://italeemc.iium.edu.my</u>

# LOGIN INTO I-TA'LEEM

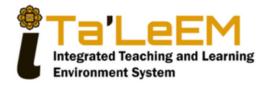

#### Sign In

| Password  Remember username Forgot Password? |    | Log in  |                  |
|----------------------------------------------|----|---------|------------------|
|                                              |    |         | Forgot Password? |
|                                              | 05 | sername |                  |

2. Key-in your username and password and click "Log in".

# CHAPTER OI

Creating the Quiz

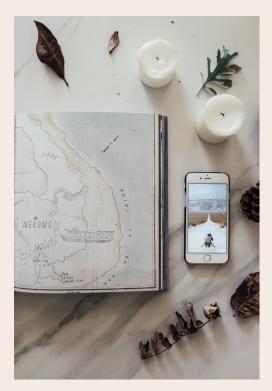

#### 1. At the landing page, scroll left or right in the "Course overview" section

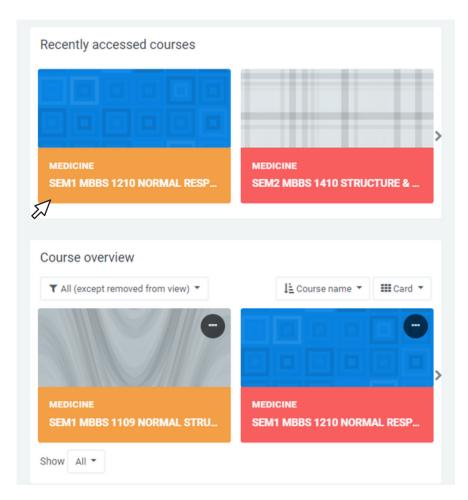

### CREATING THE QUIZ 2. Select the Course of interest. For example, "MBBS 1210 NORMAL RESPONSE AND PROCESS TO DISEASED STATE". SEM1 MBBS 1210 NORMAL RESPONSE AND PROCESS TO DISEASED STATE Dashboard / My courses / MBBS 1210 SEM1 ð-154 ENROLLED STUDENTS COMPLETED 152 YET TO START 2 IN PROGRESS General Teachers < Y1B2 MID BLOCK ASSESSMENT RESULT Announcements

3. Click on the setting icon and select Turn editing on.

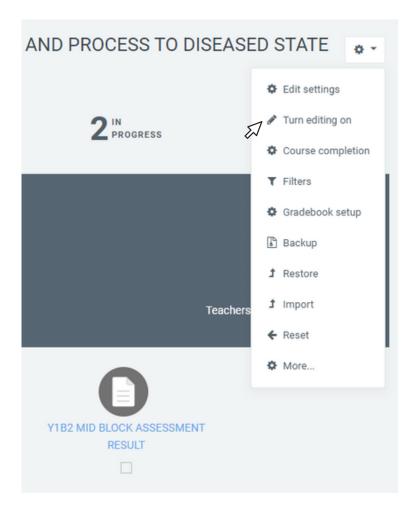

4. Click on Add Section and name the section

| <u>     BIOCHEMISTRY</u> <i> </i>       | ^ | Add Section           | Edit 🝷  |  |
|-----------------------------------------|---|-----------------------|---------|--|
|                                         |   |                       | 3 Files |  |
| + O Free Radicals 🖌                     |   | Edit 👻                |         |  |
| + O Antioxidants and Oxidative Stress 🖌 |   | Edit 👻                |         |  |
| + O Molecular Genetics 2021 🖋           |   | Edit 👻                |         |  |
|                                         | + | Add an activity or re | source  |  |
| + MBBS 1210 OSPE ≠                      | ^ | Add Section           | Edit 👻  |  |
|                                         | ٠ | Add an activity or re | source  |  |
| Add sections                            |   |                       |         |  |
| ~                                       |   |                       |         |  |

5. Add an activity in the new section

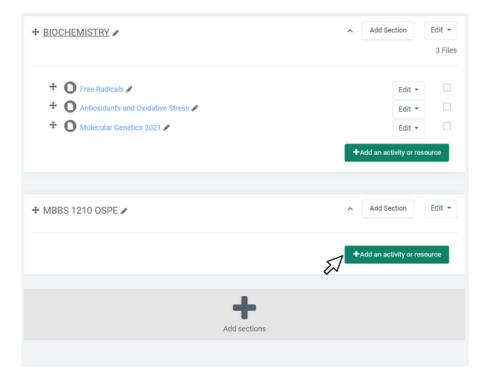

#### 4. Select the activity as "Quiz" and click "Add".

#### Add an activity or resource

|   |            | -   |                     |                         |
|---|------------|-----|---------------------|-------------------------|
|   | 0          | 0   | Forum               | The quiz ac             |
|   | $^{\circ}$ | 0   | Glossary            | quizzes cor             |
|   | -          | (0) | Group self-         | including m             |
|   | 0          | 4   | selection           | answer and              |
|   | 0          |     | HotPot              | The teache              |
|   | -          | -   |                     | multiple tim            |
|   | 0          | H:P | Interactive Content | randomly s              |
|   | 0          | 0   | Lesson              | time limit m            |
|   | 0          | 0   | Questionnaire       | Each attem              |
|   | 0          | 0   |                     | exception o             |
|   | 0          | 0   | Quiz                | recorded in             |
| Į | 6          | 0   | SCORM package       | The teache              |
|   | ~          | 0   |                     | feedback a              |
|   | 0          | 0   | Survey              | students.               |
|   | 0          | 0   | Wiki                | Quizzes ma              |
|   | 0          |     | Workshop            | • As (                  |
|   |            | -   |                     | • As r                  |
|   | D          |     |                     | or a                    |
|   | R          | E50 | URCES               | • As e                  |
|   | 0          | 0   | Book                | pas                     |
|   | -          | -   |                     | • To c                  |
|   | 0          | 0   | File                | perf                    |
|   | 0          | 0   | Folder              | <ul> <li>For</li> </ul> |
|   |            |     |                     | 57                      |
|   |            |     |                     | $\sim$                  |

ctivity enables a teacher to create mprising questions of various types, nultiple choice, matching, shortd numerical.

er can allow the guiz to be attempted nes, with the questions shuffled or elected from the question bank. A nay be set.

npt is marked automatically, with the of essay questions, and the grade is n the gradebook.

er can choose when and if hints, ind correct answers are shown to

ay be used

- course exams
- mini tests for reading assignments at the end of a topic
- exam practice using questions from st exams
- deliver immediate feedback about rformance

Cancel

r self-assessment

Add

×

5. Name the "Quiz" and the description of the paper

SEM1 MBBS 1210 NORMAL RESPONSE AND PROCESS TO DISEASED STATE

Dashboard / My courses / MBBS 1210 SEM1 / MBBS 1210 OSPE / Adding a new Quiz to MBBS 1210 OSPE

#### Adding a new Quiz to MBBS 1210 OSPE

| ▼ General   |   |                                                                                                    |
|-------------|---|----------------------------------------------------------------------------------------------------|
| Name        | 0 | OSPE PAPER 1                                                                                                    |
| Description |   |                                                                                                    |
|             |   | <ul> <li>Instruction</li> <li>This is a SINGLE ATTEMPT QUIZ</li> <li>This quiz has 20 questions.</li> <li>You MUST answer all questions.</li> <li>Time allocated is 40 minutes.</li> <li>You CANNOT 'Back' or change your answers once you have moved to the next answer.</li> </ul> |
|             |   | Display description on course page 3                                                                                                    |

Expand all

6. Fill in the timing as per schedule.

| ▼ Timing                                                                     |      |
|------------------------------------------------------------------------------|------|
| Open the quiz<br>20                                                          | 0    |
| Close the quiz                                                               |      |
| 20                                                                           |      |
| Time limit                                                                   | 0    |
| 0 minutes 🗢 🗆 Enable                                                         |      |
| When time expires                                                            | 0    |
| There is a grace period when open attempts can be submitted, but no more que | ÷ \$ |
| Submission grace period                                                      | 0    |
|                                                                              |      |

7. Be sure to select Attempts allowed as 1.

| 0 |
|---|
|   |
| 0 |
|   |
|   |
|   |

8. For the Layout, select "Sequential" for Navigation Method to make the question no turning back.

| ▼ Layout          |            |
|-------------------|------------|
| New page          | 0          |
| Every question 🗘  |            |
| Navigation method | <u>!</u> 🕑 |
| Sequential 🗢      |            |
| Show less         |            |
| 510W 1655         |            |

9. For the question behaviour, select "Yes" to shuffle within questions.

| <ul> <li>Question behaviour</li> </ul> |   |
|----------------------------------------|---|
| Shuffle within questions               | 0 |
| Deferred feedback                      | 0 |
| Show more                              |   |

10. For the review options, untick all options.

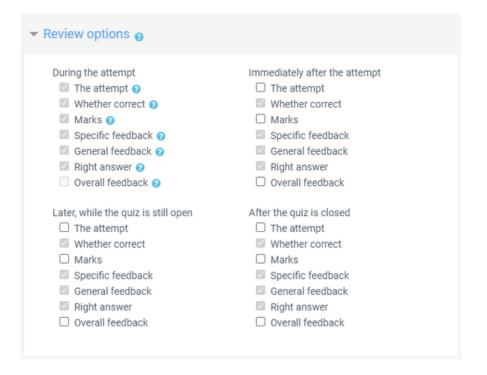

11. For the common module settings, select the availability as "Hide from students". The quiz can be shown on the quiz is completed. Click on "Save and display".

| Availability                            |  |
|-----------------------------------------|--|
| Hide from students 🗢                    |  |
| ID number                               |  |
|                                         |  |
| Group mode                              |  |
| No groups 🗢                             |  |
| Add group/grouping access restriction   |  |
|                                         |  |
|                                         |  |
| Restrict access                         |  |
| <ul> <li>Activity completion</li> </ul> |  |
|                                         |  |
| Tags                                    |  |
| Competencies                            |  |
| Competencies                            |  |

# CHAPTER 02

Creating Question Bank

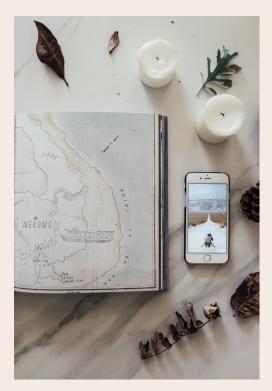

1. No questions added yet. Go to the Question Bank by click on the 🔅 (setting) icon and select "Categories".

#### **OSPE PAPER 1**

#### Instruction

- This is a SINGLE ATTEMPT QUIZ
- · This quiz has 20 questions.
- You MUST answer all questions.
- · Time allocated is 40 minutes.
- You CANNOT 'Back' or change your the next answer.
- If you 'Flag' the question, you CANN
- When you have finished the quiz, ple

#### INTEGRITY DECLARATION

As a student of Kulliyyah of Medicir this synchronized online Integrated

- I have READ AND UNDERSTOC the examiners.
- I am only allowed to answer th allocated time.
- I WILL NOT CHEAT during the use any other gadgets, applica or open other internet browser
- I WILL NOT CONTACT OR CON STUDENTS or ANYONE during look for answers.

|   | o -                                |   |
|---|------------------------------------|---|
|   | Edit settings                      |   |
|   | Group overrides                    |   |
|   | User overrides                     |   |
| ¢ | Edit quiz                          |   |
| Q | Preview                            |   |
|   | Results                            |   |
|   | Grades                             |   |
|   | Responses                          |   |
|   | Statistics                         |   |
|   | <ul> <li>Manual grading</li> </ul> |   |
|   | Download essay submissions         |   |
|   | Group quiz                         |   |
|   | Locally assigned roles             |   |
|   | Permissions                        | g |
|   | Check permissions                  |   |
|   | Filters                            |   |
|   | Competency breakdown               |   |
|   | Logs                               |   |
|   | Backup                             |   |
|   | Restore                            |   |
|   | Question bank                      | 5 |
|   | Questions                          |   |
| 5 | Categories                         |   |
| 4 | ✓ Import                           |   |
|   | Export                             |   |

2. Select the Parent Category and name the Category. Click "Add category'.

| Parent o | category   |        |       |        |    |   |    |    |  |
|----------|------------|--------|-------|--------|----|---|----|----|--|
| Defa     | ult for ME | BS 121 | 0 SEM | 1 (62) |    |   |    |    |  |
| Name     |            |        |       |        |    |   |    |    |  |
| OSPE     | PAPER 1    |        |       |        |    |   |    |    |  |
| Categor  | y info     |        |       |        |    |   |    |    |  |
| 1        | A-         | в      | I 🎝   | -      | := | Ħ | 90 | 53 |  |
|          |            |        |       |        |    |   |    |    |  |
|          |            |        |       |        |    |   |    |    |  |
|          |            |        |       |        |    |   |    |    |  |
|          |            |        |       |        |    |   |    |    |  |
|          |            |        |       |        |    |   |    |    |  |
|          |            |        |       |        |    |   |    |    |  |
|          |            |        |       |        |    |   |    |    |  |
| ID numt  | ber        |        |       |        |    |   |    |    |  |
|          |            |        |       |        |    |   |    |    |  |

#### 3. "Create a new question" in the Question Bank.

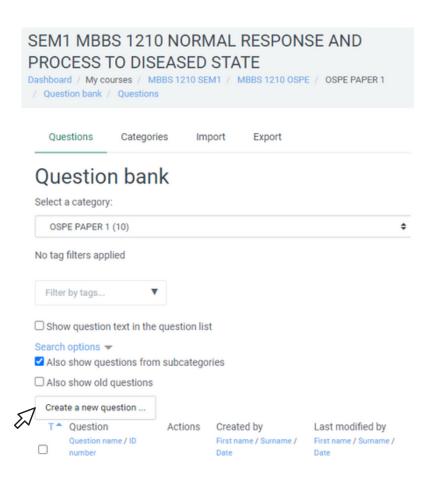

4. Select "Essay" as the question type.

#### Choose a question type to add

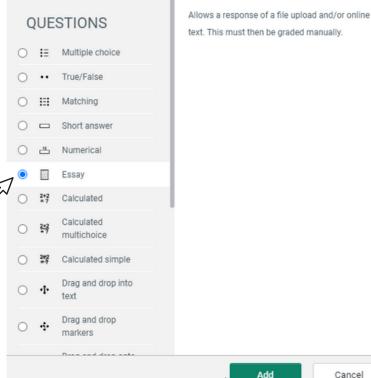

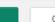

×

5. Write the Unit and the name of the lecturer for the "Question name". Copy and paste the question from the MS word to i-Ta'LeEMc and edit in the "Question text" accordingly.

|                      | Expand all |
|----------------------|------------|
| ✓ General            |            |
| Category             |            |
| OSPE PAPER 1 (10) 🗘  |            |
| Question name        | 0          |
|                      |            |
| Question text        | θ          |
| 1 A • B I ✔• ≔ ⊨ % % |            |
| 🖴 🖻 🖢 🛤 🖄            |            |
| ۲                    |            |
|                      |            |
|                      |            |
|                      |            |
|                      |            |
|                      |            |
|                      |            |
|                      |            |

#### Adding an Essay question.

6. For the Response Options, edit the "Input box size" to 15 lines up 40 lines according to suitability.

| - Response Options                            |                     |
|-----------------------------------------------|---------------------|
| Response format                               |                     |
| HTML editor                                   |                     |
| Require text                                  |                     |
| Require the student to enter text $\clubsuit$ |                     |
| Input box size                                |                     |
| 15 lines 🗢                                    |                     |
| Allow attachments                             |                     |
| No 💠                                          |                     |
| Require attachments                           | 0                   |
| Attachments are optional 🖨                    |                     |
| Accepted file types                           | 0                   |
| Accepted file types                           |                     |
| Accepted file types                           | Choose No selection |
|                                               |                     |

7. Copy and paste the question from the MS word to i-Ta'LeEMc and edit in the "Information for graders". Click "Save changes".

| *  | Gra   | der   | Info       | rmat   | tion    |          |      |   |   |     |  |  |
|----|-------|-------|------------|--------|---------|----------|------|---|---|-----|--|--|
| Ir | nform | ation | for g      | rader  | s       |          |      |   |   |     |  |  |
|    | ٦     |       | A <b>-</b> | в      | I       | 1-       |      | = | ø | \$3 |  |  |
|    |       |       | ٩          |        | ආ       |          |      |   |   |     |  |  |
| ମ  |       |       |            |        |         |          |      |   |   |     |  |  |
|    |       |       |            |        |         |          |      |   |   |     |  |  |
| Þ  | Тад   | IS    |            |        |         |          |      |   |   |     |  |  |
|    | s     | ave c | hange      | es and | l conti | inue edi | ting |   |   |     |  |  |
| £  | 7 s   | ave c | hange      | s      | Can     | cel      |      |   |   |     |  |  |

# CHAPTER 03

#### Add in the M-OSPE questions

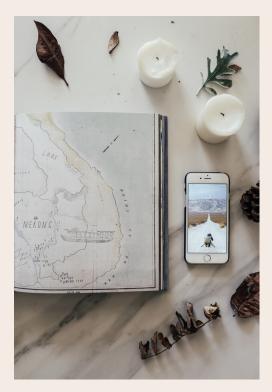

 To add questions to the quiz from the question bank, go back to OSPE Paper 1. Click "Edit Quiz" on the settings icon.

|                                                          | 0 *                               |   |  |  |  |  |  |  |
|----------------------------------------------------------|-----------------------------------|---|--|--|--|--|--|--|
| OSPE PAPER 1                                             | Edit settings                     |   |  |  |  |  |  |  |
|                                                          | Group overrides                   |   |  |  |  |  |  |  |
| Instruction                                              | User overrides                    |   |  |  |  |  |  |  |
| This is a SINGLE ATTEMPT QUIZ                            | 7 🌣 Edit quiz                     |   |  |  |  |  |  |  |
| This guiz has 20 questions.                              | @ Preview                         |   |  |  |  |  |  |  |
| You MUST answer all questions.                           | 📥 Results                         |   |  |  |  |  |  |  |
| • Time allocated is 40 minutes.                          | Grades                            |   |  |  |  |  |  |  |
| · You CANNOT 'Back' or change your                       | Responses                         |   |  |  |  |  |  |  |
| the next answer.                                         | Statistics                        |   |  |  |  |  |  |  |
| If you 'Flag' the question, you CANN                     | <ul> <li>Manual graung</li> </ul> |   |  |  |  |  |  |  |
| <ul> <li>When you have finished the quiz, ple</li> </ul> | Download essay submissions        | 1 |  |  |  |  |  |  |
| INTEGRITY DECLARATION                                    | Group quiz                        |   |  |  |  |  |  |  |
|                                                          | Locally assigned roles            |   |  |  |  |  |  |  |
| As a student of Kulliyyah of Medicir                     |                                   | g |  |  |  |  |  |  |
| this synchronized online Integrated                      | Check permissions                 |   |  |  |  |  |  |  |
| 1. I have READ AND UNDERSTOO                             | Filters                           |   |  |  |  |  |  |  |
| the examiners.                                           | Competency breakdown              |   |  |  |  |  |  |  |
| 2. I am only allowed to answer th                        | Logs                              |   |  |  |  |  |  |  |
| allocated time.                                          | Backup                            |   |  |  |  |  |  |  |
| 3. I WILL NOT CHEAT during the                           | Restore                           |   |  |  |  |  |  |  |
| use any other gadgets, applica                           | Question bank                     |   |  |  |  |  |  |  |
| or open other internet browser                           | Questions                         | ĺ |  |  |  |  |  |  |
| 4. I WILL NOT CONTACT OR COM                             | Categories                        |   |  |  |  |  |  |  |
| STUDENTS or ANYONE during                                | Import                            |   |  |  |  |  |  |  |
| look for answers.                                        | Export                            |   |  |  |  |  |  |  |

2. Select Add on the top right and select "from question bank".

#### Editing quiz: OSPE PAPER 10

Questions: 0 | Quiz closed (opens 20/07/21, 09:00)

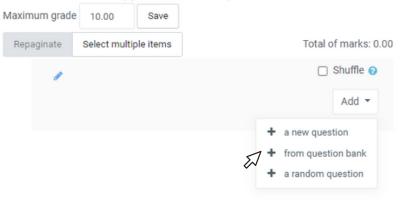

### 3. Select the category and tick all the questions from the question bank.

| Add from the question bank at the end                                                                                                    | × |
|----------------------------------------------------------------------------------------------------|---|
| Select a category:                                                                                                    |   |
| OSPE PAPER 1 (10)                                                                                                    |   |
| No tag filters applied                                                                                                    |   |
| Filter by tags                                                                                                    |   |
| Search options ▼<br>✓ Also show questions from subcategories                                                                                                    |   |
| □ Also show old questions                                                                                                    |   |
| ✓ <sup>T↑</sup> Question                                                                                                    |   |
|                                                                                                    | Q |
|                                                                                                    | Q |
|                                                                                                    | Q |
| + Z 🔄 PARA DR SCHWART BUILDE BUILDE BUIL BUILDE BUILDE BUILDE BUILDE BUILDE BUILDE BUILDE BUILDE BUILDE BU | Q |
| + Z 🔄 PAT PROF STELLER THREE PROF STELLER PROF                                                                                                    | Q |
|                                                                                                    | Q |
| + 🗹 🔄 PHA DR 🗰 EL TRETECTE CITAL DI CITAL DI    | Q |
|                                                                                                    | Q |
| + Z 🔄 PHY DR Received France Control Control  | Q |
|                                                                                                    | Q |

Add selected questions to the quiz

4. Edit the marks (5.00) for each question and press "Enter".

#### Editing quiz: OSPE PAPER 10

| Questions: 10   0 | Quiz closed (opens 20/07/21 | , 09:00)              |
|-------------------|-----------------------------|-----------------------|
| Maximum grade     | 2 10.00 Save                |                       |
| Repaginate        | Select multiple items       | Total of marks: 50.00 |
| 1                 |                             | 🗋 Shuffle 🥑           |
| Page              | 1                           | Add 🔻                 |
| +<br>(*)          | 1 👩 🍄 BIO DR 🗰              | € 1 5.00 2            |
| Page              | 2                           | Add -                 |
| <b>₽</b>          | 2 📑 🏶 BIO DR                | ◙ 📋 5.00 🖋            |
| Page              | 3                           | √3<br>≁ bbA           |
| +                 | 3 DIC DR                    | . @ 📋 5.00 🖋          |
| Page -            | 4                           | Add 👻                 |

### ADDING IN M-OSPE QUESTION

5. Edit Quiz: Tick Shuffle on the top right.

#### Editing quiz: OSPE PAPER 10

Questions: 10 | Quiz closed (opens 20/07/21, 09:00)

| Aaxin | num         | n grade    | 10.00        | Save      |  |    |          |            |    |
|-------|-------------|------------|--------------|-----------|--|----|----------|------------|----|
| Rep   | agir        | ate        | Select multi | ple items |  | То | tal of   | marks: 50. | 00 |
|       |             | 1          |              |           |  | 8  | 1        | Shuffle 🕜  |    |
|       |             | Page 1     |              |           |  |    |          | Add 👻      |    |
|       | 1<br>1<br>1 | ÷ -        | 1 🛛 🔅 E      | IO DR     |  | Q  | Û        | 5.00 🥒     |    |
|       |             | Page 2     | 2            |           |  |    |          | Add 🕶      |    |
|       | (生)<br>(不)  | <b>+</b> 2 | 2 📑 🌻 E      | IO DR     |  | Q  | <b>İ</b> | 5.00 🥒     |    |
|       |             | Page 3     | 5            |           |  |    |          | Add 🕶      |    |
|       | 1¥1<br>(*)  | <b>+</b> ( | 3 🔝 🍄 N      | MIC DR    |  | Q  | Û        | 5.00 🧪     |    |
|       |             | Page 4     | Ļ            |           |  |    |          | Add 🕶      |    |

#### 6. Click on "Preview quiz now" to preview OSPE Paper 1 with all the questions.

#### **OSPE PAPER 1**

#### Instruction

- This is a SINGLE ATTEMPT QUIZ
- · This quiz has 20 questions.
- · You MUST answer all questions.
- Time allocated is 40 minutes.
- · You CANNOT 'Back' or change your answers once you have moved to the next answer.
- · If you 'Flag' the question, you CANNOT REATTEMPT the question.
- · When you have finished the quiz, please click on 'Submit all and finish'.

#### INTEGRITY DECLARATION

As a student of Kulliyyah of Medicine IIUM, I understand that during this synchronized online Integrated Assessment:

- 1. I have READ AND UNDERSTOOD the instructions provided by the examiners.
- 2.1 am only allowed to answer the questions according to the allocated time.
- 3. I WILL NOT CHEAT during the assessment session. I will not use any other gadgets, applications, books, reading materials, or open other internet browsers to look for answers.
- 4. I WILL NOT CONTACT OR COMMUNICATE with OTHER STUDENTS or ANYONE during the assessment session to look for answers.

#### I hereby declare that this assessment is purely my effort.

Attempts allowed: 1

The quiz will not be available until Tuesday, 20 July 2021, 9:00 AM

This quiz will close on Tuesday, 20 July 2021, 10:06 AM.

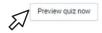

# MANUAL GRADING

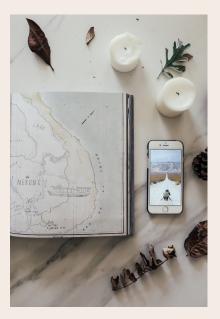

For the manual grading of the M-OSPE questions, refer to: ITA'LEEM SERIES: MANUAL GRADING FEATURES IN ITA'LEEM

# CONCLUSION

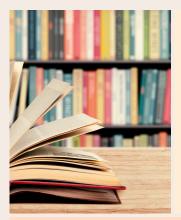

### AUTOMATED

The Quiz feature in iTa'LeEM offers an automated analysis of quality of questions.

### FEASIBLE

Analysing the quality and power of questions in iTa'LeEM quiz is fairly easy and straightforward.

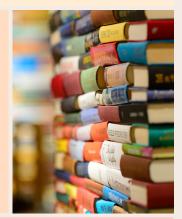

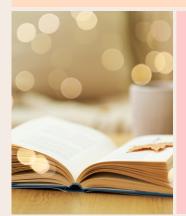

### **USER-FRIENDLY**

It is highly recommended to use this feature for future assessment.

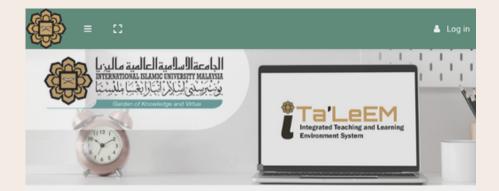

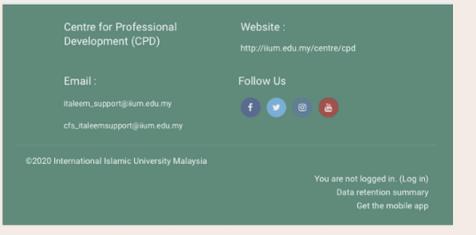

### REFERENCES

Moodle.org (2010). Essay question type. Moodle. https://docs.moodle.org/39/en/Essay\_question\_type

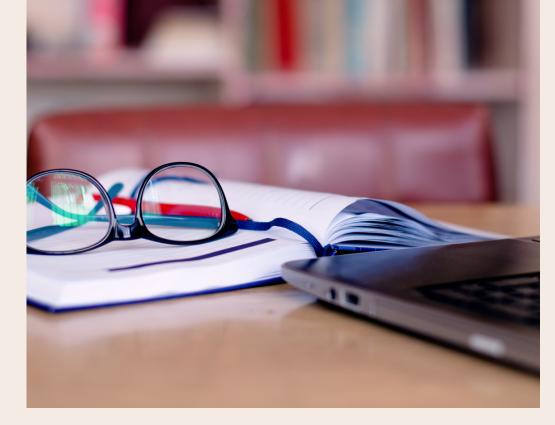

#### ITA'LEEM QUIZ SERIES: HOW TO UPLOAD MODIFIED OSPE IN ITA'LEEM?

iTa'LeEM Quiz Series is a series of the e-book to guide and encourage IIUM academic staff to utilise the quiz function in iTa'LeEM. From constructing the quiz, conducting the assessment, to marking and analysing the results, iTa'LeEM quiz proves as a comprehensive e-learning platform that extends beyond teaching and learning to assessment.